# **FY2017 Procedures for Preparing and Entering Application Information (to be entered in the Website) (Scientific Research (S/A/B/C), Challenging Research (Pioneering/Exploratory), and Grant-in-Aid for Young Scientists (A/B), Continued Research Projects)**

The confirmation of the content of the application and the preparation of the screening material is based on the "Application Information (to be entered in the Website)", which constitutes one part of the application documents. Consequently, it is possible that the information entered in the website will have an influence on the results of the screening, or it is possible that the research project will not be accepted for screening, because of the content entered. Therefore, the applicant should prepare the application information with care.

The Application Information (to be entered in the Website) are the items which the Principal Investigator directly enters after accessing the "JSPS Electronic Application System for Projects Funded by KAKENHI" (hereinafter called "electronic application system") using the ID and password for the "Cross-Ministerial Research and Development Management System" (hereinafter called "e-Rad"), which has been provided by his or her research institution. This data also constitutes the first half of the proposal for grant-in-aid.

Moreover, a part of the application data (effort and other information) should be registered in e-Rad.

The Principal Investigator is responsible for preparing the application information and should do so according to the rules set forth in the Application Procedures. When preparing the application information, he or she should pay attention to the following points.

Since the name of the Principal Investigator and the research institution he or she belongs to are information that has been registered in advance from the Principal Investigator's research institution, this information will be automatically displayed. Therefore, if the applicant finds mistakes when verifying it, he or she should contact the Secretariat of his or her research institution, after storing the data to be entered temporarily. He or she should then follow the instructions provided by the Secretariat.

Please select "Entry of Application Information" of the research category and screening division for which an application is made from the "List of Research Categories for which Applications are accepted". On the screen of "Entry of Application Information", if the "Japanese ▶ English" button at the upper left of the screen is clicked, then the explanations are translated into English.

#### Remarks

#### **1. New or continued**

("Continued" cannot be selected for "Generative Research Field" for Scientific Research (B) and Scientific Research (C). Furthermore, "new" cannot be selected for Challenging Exploratory Research.)

The applicant should select the appropriate item from among "new" or "continued".

Moreover, if he or she selects "continued", this is limited to research projects that fall under the category "research projects in which significant changes are made".

If the applicant makes an application for a "research projects in which significant changes are made", he or she should select "continued", and be sure to enter the research project number of the continued research project in question. Please fill in the following items according to the new research project.

#### **2. Application for a Grant for the Fiscal Year before the Final Fiscal Year of a Research Plan**

(These are the items that need to be entered when applying for Scientific Research (except Scientific Research (B/C) screening division "Generative Research Fields".))

The applicant should select the appropriate item from among "Not Making Application" and "Making Application".

Moreover, if the applicant selects "Making Application", it is limited to research projects that fall under "application for the fiscal year before the final fiscal year of a research plan". If he or she makes an application under the category "application for the fiscal year before the final fiscal year of a research plan", he or she should select "Making Application" and enter the project number of the continued research project of which FY2017 is the final fiscal year. Moreover, he or she should be sure to fill in the necessary information in the section "items to be filled in when making an application for the fiscal year before the final fiscal year of a research plan" of the proposal for grant-in-aid he or she is preparing.

#### **3. Requested Areas for Screening**

(These are items which need to be entered when applying for "Scientific Research (A/B)" screening division "Overseas Academic Research" and Grant-in-Aid for Young Scientists (B).)

The applicant should select one of the following areas he or she wishes to have screened when applying for Scientific Research (A/B) screening division "Overseas Academic Research".

(1) Humanities A, (2) Humanities B, (3) Humanities C, (4) Humanities D, (5) Social Sciences A,

(6) Social Sciences B, (7) Social Sciences C, (8) Social Sciences D, (9) Mathematical and physical sciences, (10) Chemistry, Environmental science A, (11) Engineering A, (12) Engineering B, (13) Biology, (14) Agricultural sciences A, (15) Agricultural sciences B, (16) Medicine, dentistry, and pharmacy A, (17) Medicine, dentistry, and pharmacy B, (18) Environmental science B

#### **4. Area**

 (These are the items that need to be entered when applying for Scientific Research (B/C) screening division "Generative Research Fields".)

The applicant should be sure to select one of the areas he or she wishes to have screened as follows, referring to the "Generative Research Fields" that have been established in the FY2016 Application Procedures (p.94-99).

"Conflict Studies", "Transition State Control", "Constructive Systems Biology", "Global Studies", "Intensification of Artifact Systems", "Complex Systems Disease Theory", "Orality and Society", "Agricultural Resources for the Next Generation", and "The Information Society and Trust"

#### **5. Area Number**

 **(**Item to be filled out when applying for "Challenging Research (Pioneering/Exploratory)") The applicant should be sure to select one of the area numbers he or she wishes to have screened as follows, referring to Application Procedures p.100-101 .

### **6. Item Number**

(1) When applying for "Scientific Research (S)", "Scientific Research (A/B/C)" screening division "General", or "Grant-in-Aid for Young Scientists(A/B)".

The applicant should enter the item number (research field number) of the research field he or she wishes to have screened from the "List of Categories, Areas, Disciplines and Research Fields for FY2017 Grants-in-Aid for Scientific Research" (cf. Application Procedures, p.53-55 (hereinafter called "List of Research Fields").

Furthermore, for Grant-in-Aid for Young Scientists (B), it is possible for applicants to select and enter two research fields, if they desire screening in multiple areas for a new and merged research plan.

Moreover, if the applicant wishes a screening in disciplines and research field with a time limit for Scientific Research (C), he or she should enter the item number (research field number) of the research field he or she wishes to have screened from the "List of Disciplines and Research Fields with a Time Limit" (cf. Application Procedures, p.56).

(2)When applying for "Scientific Research (A/B)" screening division "Overseas Academic Research".

The applicant should enter the item number (research field number) of the research field which the applicant thinks is the most closely related to the content of his/her research project from the "List of Research Fields".

#### **7. Screening Sub-panel Number**

(These are items which need to be entered when applying for "Scientific Research (S)", "Scientific Research (A/B/C)" screening division "General", and "Grant-in-Aid for Young Scientists (A/B)".)

### **The applicant should be sure to enter the screening sub-panel number, if his/her research project falls under one of the categories mentioned below.**

(1) If the applicant applies for "Scientific Research (S/A/B/C)" screening division "General", or "Grant-in-Aid for Young Scientists (A/B)", and if the applicant selected a research field that has the indication "A" , "B" or "C" from the "List of Research Fields", he or she should select the screening sub-panel number for which he or she wishes screening from the "List of Categories, Areas, Disciplines and Research Fields, Appendix Table of Keywords" (cf.Application Procedures, p.57-93 ) (hereinafter called "Table of Keywords"), and enter the following number. "Screening Sub-Panel A"  $\rightarrow$  A, "Screening Sub-Panel B"  $\rightarrow$  B, "Screening Sub-Panel C"  $\rightarrow$  C

However, if the applicant applies for "Scientific Research (C)" screening division "General", and if he or she selected a research field in the frame below from the "List of Research Fields", he or she should select a screening sub-panel number for which he or she wishes screening from the "Table of Keywords", and enter the following number.

"Screening Sub-Panel 1" of "Screening Sub-Panel  $A$ "  $\rightarrow$  A1, "Screening Sub-Panel 2" of "Screening Sub-Panel A" → A2

 "Screening Sub-Panel A" from among "Rehabilitation Science / Welfare Engineering (2304)" , "Screening Sub-Panel A" from among "Sports Science (2402)" , "Screening Sub-Panel A" from among "Applied Health Science (2403)"

(2) If the applicant applies for "Scientific Research (C)" screening division "General", and if he or she selected a research field that has the indication "※" from the "List of Research Fields", he or she should select a screening sub-panel number for which he or she wishes screening from the "Table of Keywords", and enter the following number.

"Screening Sub-Panel 1"  $\rightarrow$  1, "Screening Sub-Panel 2"  $\rightarrow$  2, "Screening Sub-Panel 3"  $\rightarrow$  3, "Screening Sub-Panel 4"  $\rightarrow$  4, "Screening Sub-Panel 5"  $\rightarrow$  5

#### **8. Keywords**

(In the case of applying for "Scientific Research (S)", "Scientific Research (A/B/C)" screening division "General", and "Grant-in-Aid for Young Scientists (A/B)")

(1) Keywords from Keyword List

The applicant should be sure to enter the symbol of the keyword which he or she thinks is the most closely related to the content of his/her research project within the research field he or she selected from the "Table of Keywords".

Moreover, it is not necessary to enter a symbol of the keyword, if the applicant applies for "Scientific Research (C)" screening division "General" and selects "disciplines and research fields with a time limit".

If the applicant applies for Grant-in-Aid for Young Scientists (B) and selects two research fields, he or she should be sure to enter the symbol of the keyword for each research field one by one (i.e. two in total).

(2) Other Keywords

If, as need arises, there is a more appropriate keyword other than the ones in the "Table of Keywords", the applicant should enter this optional keyword, placing the limit at one keyword.

(In the case of applying for "Scientific Research (B/C)" screening division "Generative Research Fields")

The applicant should be sure to enter the symbol of at least one keyword which he or she thinks is the most closely related to the content of his/her research project. (If the need arises, the applicant can select one keyword from the "Table of Keywords".

### **9. Name of the Principal Investigator**

Since the section "name" is information that has been registered in advance from the research institution the Principal Investigator belongs to, this information will be automatically displayed. Therefore, the Principal Investigator in question should verify whether his/her name has been registered correctly.

#### **10. Age**

(These are items which need to be entered when applying for "Grant-in-Aid for Young Scientists  $(A/B)$ ".)

Since this is information that has been registered in advance from the research institution the Principal Investigator belongs to, this information will be automatically displayed. Therefore, the Principal Investigator should verify whether his/her age as of April 1, 2017, has been registered correctly.

#### **11. Position, Academic Unit and Research Institution of the Principal Investigator**

Since the section "Research Institution", the section "Academic Unit", and the section "Position" are information that has been registered in advance from the research institution the Principal Investigator belongs to, this information will be automatically displayed. Therefore, the Principal Investigator should verify whether the information on his/her professional affiliation has been registered correctly at the time he or she is preparing the proposal for grant-in-aid.

- (1) If the name of the academic unit that is automatically displayed in the section "academic unit" is different from the name of the academic unit the applicant actually belongs to, he or she should enter the actual name of his or her academic unit. (If the institution the applicant belongs to is not of the level of an academic unit, it is not necessary to enter anything in the section "name".)
- (2) If the name of the position that is automatically displayed in the section "position" is different from the actual name of the applicant's position, he or she should enter the actual name of his or her position.

#### **12. Academic Degree, Field of Specialization, Effort (Time Spent on Project)**

(These are items which need to be entered when applying for "Grant-in-Aid for Young Scientists  $(A/B)$ ".)

The applicant should be sure to enter each of these items.

The applicant should enter the time allocation rate (an integral number between 1 and 100) in the section "Effort", assuming that the research project for which the current application is being made would be selected.

When determining the time allocation rate, the applicant should determine it keeping in mind the definition of "effort" by the Council for Science and Technology Policy. This definition is "the percentage of time allocation (%) necessary for the implementation of the research in question, if the entire yearly working time of the researcher is set at 100%". Moreover, the "entire working time" does not mean time spent only on research activities, but entire actual working time, including time spent on educational activities and other activities.

Moreover, when the research project for which the current application is being made is selected, the applicant will be requested to determine the effort anew at that time and it will be registered in e-Rad.

#### **13. Title of Proposed Project**

In the section "Title of Proposed Project", the applicant should enter a title for the proposed research project, in principle, within 40 characters in a manner that the title specifically expresses the content of the research until the time of the completion of the research period. (The applicant should avoid general or abstract expressions.)

Moreover, it is possible to enter half-width characters (single-byte characters). However, please note that, if em-width characters (double-byte characters) and half-width characters are mixed together, each half-width character will also be counted as one character. Furthermore, if the applicant wishes to enter the title of the proposed project in English, it is possible to enter it within 200 half-width characters.

As a general rule, changes in the title of the research project will not be accepted.

The applicant should keep in mind that voiced sound symbols (*dakuten*) and semivoiced sound symbols (*handakuten*) are not counted independently as one character, but that letters of the alphabet, numbers, symbols, etc. are all counted as one character and displayed as such. The applicant should avoid the use of chemical formulas and mathematical formulas as much as possible. (Display example  $Ca^{2+} \rightarrow$  input as C a 2 + (counts as 4 characters)

#### **14. Research Abstract**

 (These are the items that need to be entered when applying for Scientific Research (B/C) screening division "Generative Research Fields" and "Challenging Research (Pioneering/ Exploratory) ".)

The applicant should enter the purpose of the research project for which he or she applies, and the methods and other matters to achieve purpose of the research in a clear manner. It is possible to enter these in Japanese or in English.

Moreover, it is possible to enter up to 500 characters when only em-width characters (double-byte characters) are used, and up to 1,000 characters when only half-width characters (single-byte characters) are used.

#### **15. Budget for Proposed Project**

The applicant should enter the budget for the proposed project for which an application is being made in the section "Budget for Proposed Project", based on the research plan and dividing the costs per fiscal year and per details (for example "equipment", "consumables", "travel expenses", etc.). In this case, the applicant should pay particular attention to the "Eligible costs (direct costs)" and "Ineligible costs" which are stated below. Moreover, please note that research projects of which the amount of the annual research budget is less than a 100,000 yen in one of the fiscal years of the research period are not eligible for grants-in-aid for scientific research.

Since the total amounts per fiscal year and per item of expense are automatically displayed on the confirmation screen after being entered, the applicant should verify them checking the amounts which he or she entered.

When entering the information, the amount should be entered in units of thousand yen and fractions of less than thousand yen should be rounded down.

Moreover, the applicant should be sure to enter "0" in all the sections for (1) items of expenses that do not fall in the fiscal year the application is made for, and for (2) all the items of expenses that fall in a fiscal year when no application is made.

#### **"Eligible costs (direct costs)"**

**The budget necessary for the implementation of the research plan (including the budget necessary for summarizing the research achievements) is eligible.** 

\* In case of research plans where in any of the fiscal years any of the costs like "equipment", "travel expenses" or "personnel expenditure and remuneration" exceeds 90% or in the case of research plans with a budget in which expense items under "Miscellaneous" account for a particularly large percentage of the budget in any single fiscal year, the applicant should write down in the proposal the reasons why these costs in question are necessary for the implantation of the research.

#### **"Ineligible costs"**

#### **The following costs are not included in the funding:**

- A Costs for buildings and other facilities (excluding the costs for minor installations which became necessary because of the introduction of goods that have been purchased by means of direct costs)
- B Costs for handling accidents or disasters that occurred during the implementation of funded project
- C Personnel expenditure and remuneration for the Principal Investigator or Co-Investigator(s) (*kenkyū-buntansha*)
- D Other costs which fall under indirect costs\*
- \* Indirect costs are costs necessary for the management of the research institution and other things that arise during the implementation of the research project (corresponding with 30% of the amount of the direct costs). The costs are used by the research institution.

This time, it is scheduled to set up indirect costs for the research categories for which a call for proposals is organized. However, the Principal Investigator does not need to state those indirect costs in the application documents.

#### **16. Wish for Disclosure of Screening Results**

The applicant should select the appropriate item from among "Wish for Disclosure of the Screening Results: Yes" or "Wish for Disclosure of the Screening Results: No", for the results of the first stage of the screening (document-based screening), in case his/her proposed project is not selected.

#### **17. Contact Information of the Principal Investigator**

(These are items which need to be entered when applying for "Scientific Research (S)" or "Scientific Research (B/C)" screening division "Generative Research Fields".)

In the section "Contact Information of the Principal Investigator" the information in case it is necessary to contact the Principal Investigator directly should be entered. (For example, the applicant is requested to enter not the location of the head office, but the location of the campus where the Principal Investigator actually works, as the address of the place of employment.)

#### **18. Project Members List**

(These are items which need to be entered when applying for "Scientific Research $(S/A/B/C)$ " and "Challenging Research (Pioneering /Exploratory)")

Concerning the planned research of "Scientific Research(S/A/B/C)" and "Challenging Research ( Pioneering /Exploratory ) ", as the occasion demands, it is possible to involve the "Co-Investigator (*kenkyū-buntansha*)", the "Co-Investigator (*renkei-kenkyūsha*)", and the "Research Collaborator" in the research.

Moreover, the definitions of "Principal Investigator", "Co-Investigator (*kenkyū-buntansha*)", "Co-Investigator (*renkei-kenkyūsha*)", "Research Collaborator" are as follows.

### **"Principal Investigator (The applicant)"**

(A) The Principal Investigator is a member of a funded project and is the researcher who assumes full responsibility for the implementation of the research project (including the summarizing of the research achievements).

Moreover, persons who are expected to become unable to carry out their responsibility as a Principal Investigator, for example due to the loss of their applicant eligibility during the period of research, should avoid becoming a Principal Investigator. \*

\* The Principal Investigator is the researcher who assumes a full responsibility for the implementation of the research plan and thus plays a central role. . Persons who, at the time they apply, are expected to lose their eligibility to apply during the research period due to retirement or other reasons and are therefore thus expected to become unable to carry out the responsibility, are requested not to become a Principal Investigator since the substitutions of Principal Investigators is not accepted.

However, for "Summarizing Group and International Group Research Projects" of "Scientific

Research on Innovative Areas (Research in a proposed research area)", it may happen that, after completion of the necessary procedures, replacements of Principal Investigators (or Principal Investigator of Innovative Areas) may be accepted.

- (B) When setting up a team of project members, the Principal Investigator should without fail collect a "Written Consent of the Co-Investigator (*kenkyū-buntansha*) (for other institution)", in case the Co-Investigator (*kenkyū-buntansha*) in question belongs to a different research institution, or a "Written Consent of the Co-Investigator (*kenkyū-buntansha*) (for same institution)", in case the Co-Investigator (*kenkyū-buntansha*) belongs to the same institution, and retain it.
- (C) Apart from registration in e-Rad of the information on the researchers as "Eligible to Apply for KAKENHI", it is essential that Principal Investigators are not designated as ineligible for receipt of funding in FY2017, because they committed fraudulent use, fraudulent receipt of grants or fraudulent acts using KAKENHI or other competitive funding.

#### **"Co-Investigator (***kenkyū-buntansha***)"**

(A) The Co-Investigator (*kenkyū-buntansha*) is a member of the funded project, and engages in research activity, collaborating with the Principal Investigator in the implementation of the research project and sharing the responsibility for the implementation of the research as a funded project. He or she has to receive a share of the grant-in-aid. (Even when the Co-Investigator (*kenkyū-buntansha*) belongs to the same research institution as the Principal Investigator, he or she should be allotted a share of the expenses.)

Moreover, a person who is expected to become unable to carry out one's responsibility as a Co-Investigator (*kenkyū-buntansha*), for example due to the loss of one's applicant eligibility during the period of research, should avoid becoming a Co-Investigator (*kenkyū-buntansha*).

(B) Apart from registration in e-Rad of the information on the researchers as "Eligible to Apply for KAKENHI", it is essential, in the same manner as for Principal Investigators, that Co-Investigators (*kenkyū-buntansha*) are not designated as ineligible for receipt of funding in FY2017, because they committed fraudulent use, fraudulent receipt of grants or fraudulent acts using KAKENHI or other competitive funding.

#### **"Co-Investigator (***renkei-kenkyūsha***)"**

(A) The Co-Investigator (*renkei-kenkyūsha*) is a researcher who participates in the research project as a project member, under the supervision of the Principal Investigator or the Co-Investigator(s) (*kenkyū-buntansha*).

Since the Co-Investigator (*renkei-kenkyūsha*) is not a member of the funded project, he or she

cannot receive a share of the KAKENHI, and cannot use subsidies on his/her own initiative.

- ※ The difference between "Co-Investigator (*kenkyū-buntansha*)" and "Co-Investigator (*renkei-kenkyūsha*)" is a difference related to the positioning in the KAKENHI system. The relative importance of the researchers' relative roles in the research activity is the same.
- (B) It is essential that Co-Investigators (*renkei-kenkyūsha*) register the information on the researchers in e-Rad as "Eligible to Apply for KAKENHI", in the same manner as for Principal Investigators and Co-Investigators (*kenkyū-buntansha*).

#### **"Research Collaborator"**

(A) A Research Collaborator is somebody who cooperates in the implementation of a research project other than the Principal Investigator, the Co-Investigator (*kenkyū-buntansha*) and the Co-Investigator (*renkei-kenkyūsha*).

(For example, a postdoctoral researcher, a research assistant (RA), a Fellow of the Japan Society for the Promotion of Science (JSPS Research Fellow) (a DC; or a SPD, PD or RPD who does not meet the application requirements in his or her research institution which he or she registers as his or her host research institution), a researcher who belongs to an overseas research institution, a researcher who works for a corporation that is not recognized according to Article 2 of the Rules for the Handling of Grants-in-Aid for Scientific Research, other persons offering research support, such as technical experts and intellectual property specialists, etc.)

 (B) It is not necessary for Research Collaborators to register the information on the researchers in e-Rad as "Eligible to Apply for KAKENHI".

In addition, the applicant should fill in the section "Project Members List" while keeping in mind the following points.

(1) Concerning the edit box for the project members (Principal Investigator, Co-Investigator (*kenkyū-buntansha*), Co-Investigator (*renkei-kenkyūsha*)), when pressing the button "+ Add" on the left side of the entry screen one time for every member of the project, the edit box in which the data need to be entered is displayed.

The applicant should delete edit boxes for data entry that are not being used (when he or she entered data but finally does not use them, or when he or she did not enter data at all), by pressing the button "Delete" on the left side.

The section "number of project members", displayed on the lowermost part of the screen, is displayed automatically, according to the number of edit boxes for data entry.

If the number in the section "number of project members" and the total number of persons for whom data have actually been entered do not correspond, "error" is displayed on the confirmation screen, the data have been entered. Therefore, the applicant should always delete edit boxes for data in which no data has been entered.

If a Co-Investigator (*kenkyū-buntansha*) is scheduled to participate from the second fiscal year on, it is possible to enter this information in the Project Members List for "Scientific Research (B) Screening division Generative Research Fields", "Scientific Research (C) " and "Challenging Research (Pioneering /Exploratory) ". In this case, the applicant should enter "0" in the section "Effort" of "Budget Requested for FY2017".

- (2) The distinction Co-Investigator (*kenkyū-buntansha*) and Co-Investigator (*renkei-kenkyūsha*) The applicant should select the appropriate item from among "kb"(Co-Investigator (*kenkyū-buntansha*) and "rk"(Co-Investigator (*renkei-kenkyūsha*))) in the section "Distinction".
- (3) In the case of collaborative research with a researcher from abroad, or a researcher from a company who is not qualified to apply for KAKENHI, these researchers become "Research Collaborator". Therefore, the applicant should not enter them in the Project Members List of the proposed project in question, but should mention them in a section where he or she explains the overall research plan, for example, in the section "Research Plan and Methods" of the proposal for grant-in-aid, according to the instructions in the Procedures for Preparing and Entering a Proposal for Grant-in-Aid.
- (4) Information on the researchers

The correct information for each researcher, such as (1) researcher number, (2) name (Pronunciation in katakana and Kanji), (3) age (as of April 1, 2017), (4) position, academic unit, research institution, (5) field of specialization, and (6) academic degree, should be entered or selected after verification by each researcher in person and by the secretariat of the research institution the researcher belongs to. (A list of numbers for "position, academic unit, research institution" can be generated from the entry screen.)

However, since among the information on the Principal Investigator the items (1), (2), (3) and (4) are information that has been registered in advance from the research institution to which the Principal Investigator belongs, this information will be automatically displayed. Therefore, the Principal Investigator in question should verify whether this information has been registered correctly.

(5) If the name in the "list of numbers for academic units" in the section "academic unit" is different from the name of the academic unit the applicant actually belongs to, he or she should enter the

actual name of his or her academic unit. (If the institution the applicant belongs to is not of the level of an academic unit, it is not necessary to enter anything in the section "name".)

- (6) If the name in the "list of numbers for position" in the section "position" is different from the actual name of the position, he or she should enter the actual name of his or her position.
- (7) In the section "Roles", the applicant should fill in, how the Principal Investigator, the Co-Investigator(s) (*kenkyū-buntansha*) and Co-Investigator(s) (*renkei-kenkyūsha*) will cooperate to carry out the research, in a way that clarifies the respective connections between the researchers, and highlighting the allotment of research tasks in the research implementation plan FY2017.
- (8) In the section "Budget for Proposed Project for FY2017" the share of the grant-in-aid to the Principal Investigator and the Co-Investigator(s) (*kenkyū-buntansha*) should be entered in units of thousand yen, based on the research plan. (Since Co-Investigator(s) (*renkei-kenkyūsha*) cannot receive a share of the funding, his/her/their section does not need to be entered.)

The total amount of all the shares of the grant-in-aid to each researcher should correspond to "Annual Budget" of "Budget for Proposed Project" for "FY2017" in the section "15. Budget for Proposed Project". (If it does not correspond, "error" is displayed on the confirmation screen, the data have been entered.)

(9) The applicant should enter the time allocation rate (an integral number between 1 and 100) of the Principal Investigator and the Co-Investigator (*kenkyū-buntansha*) in the section "Effort", assuming that the research project for which the current application is being made would be selected (The section for Co-Investigator(s) (*renkei-kenkyūsha*) does not need to be entered.).

When determining the time allocation rate, the applicant should determine it keeping in mind the definition of "effort" by the Council for Science and Technology Policy. This definition is "the percentage of time allocation (%) necessary for the implementation of the research in question, if the entire yearly working time of the researcher is set at 100%". Moreover, the "entire working time" does not mean time spent only on research activities, but entire actual working time, including time spent on educational activities and other activities.

Moreover, when the research project for which the current application is being made is selected, the applicant will be requested to determine the effort anew at that time and it will be registered in e-Rad.

## Scientific Research (S)  $-(1)$

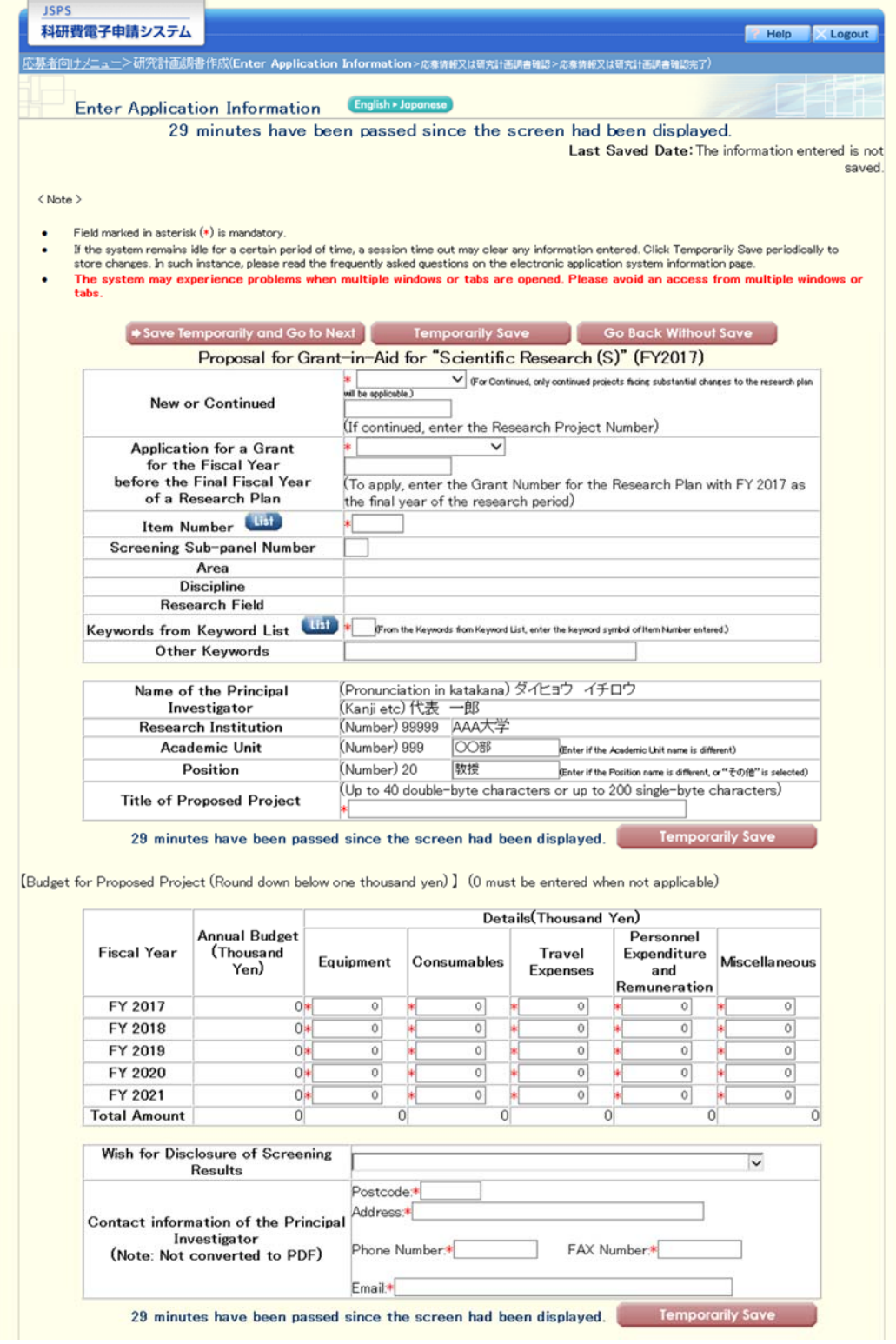

 $\parallel$ 

## Scientific Research  $(S) - (2)$

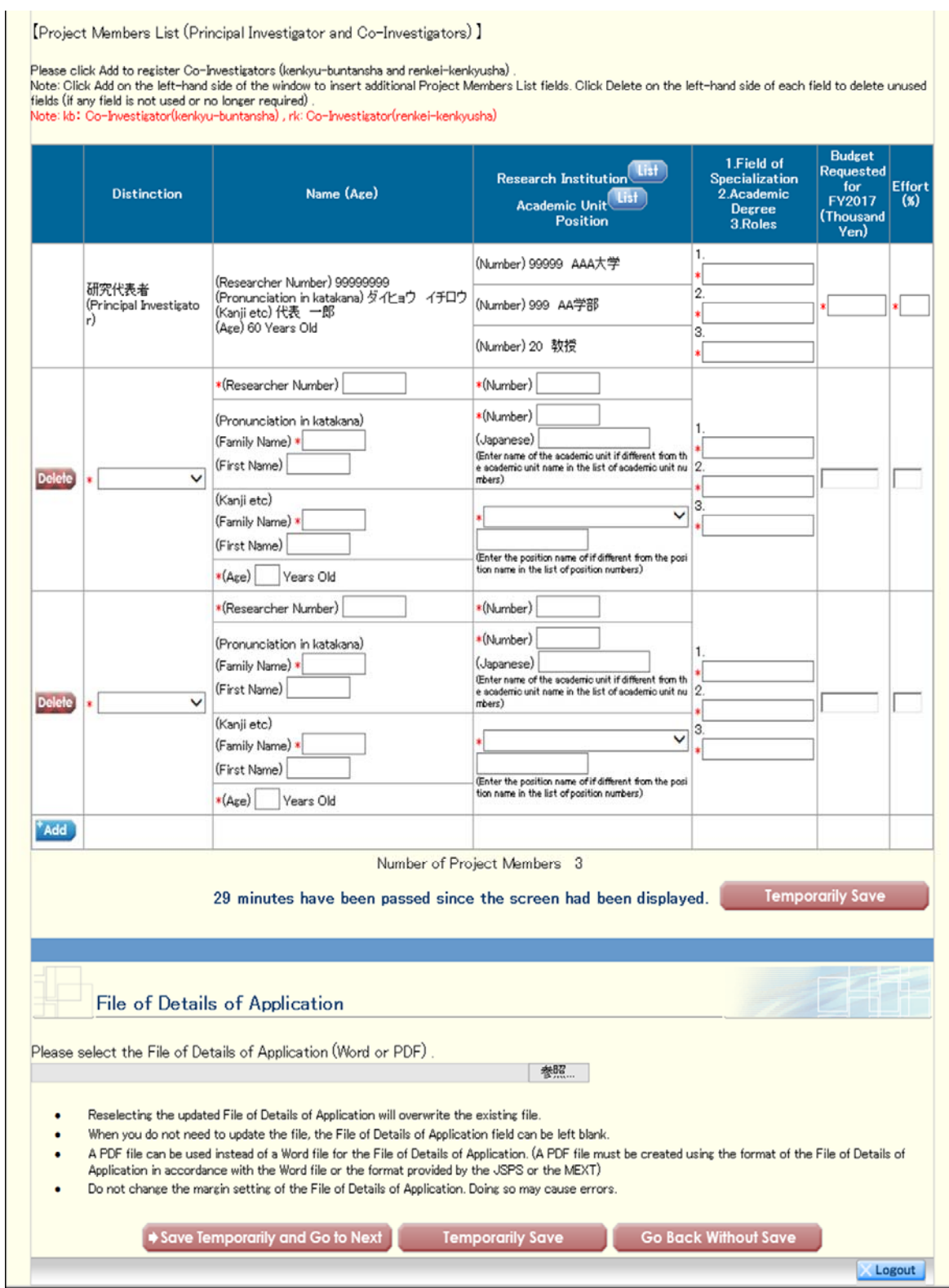

I

### Scientific Research (A/B) screening division "General"–(1)

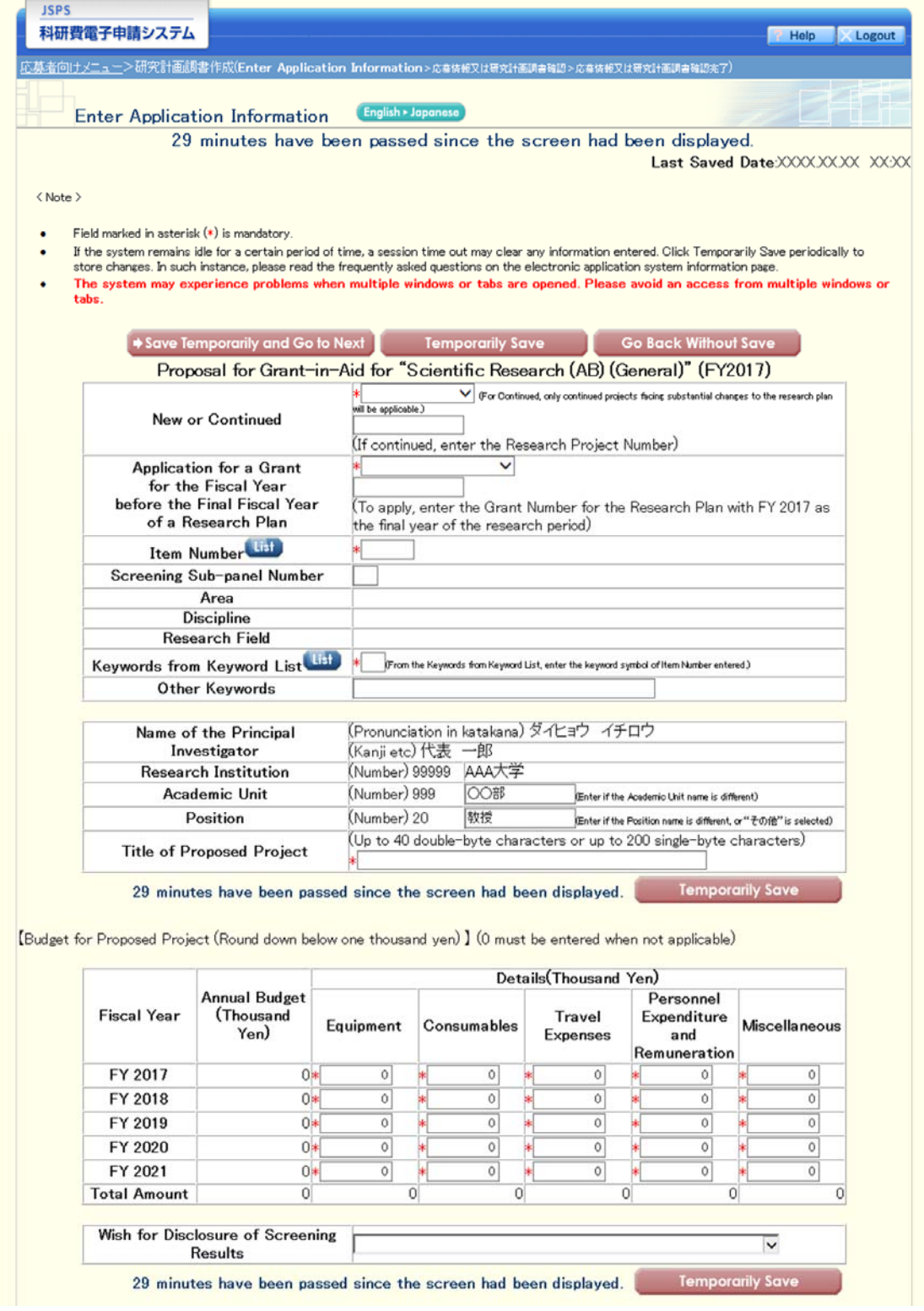

### Scientific Research (A/B) screening division "General"–(2)

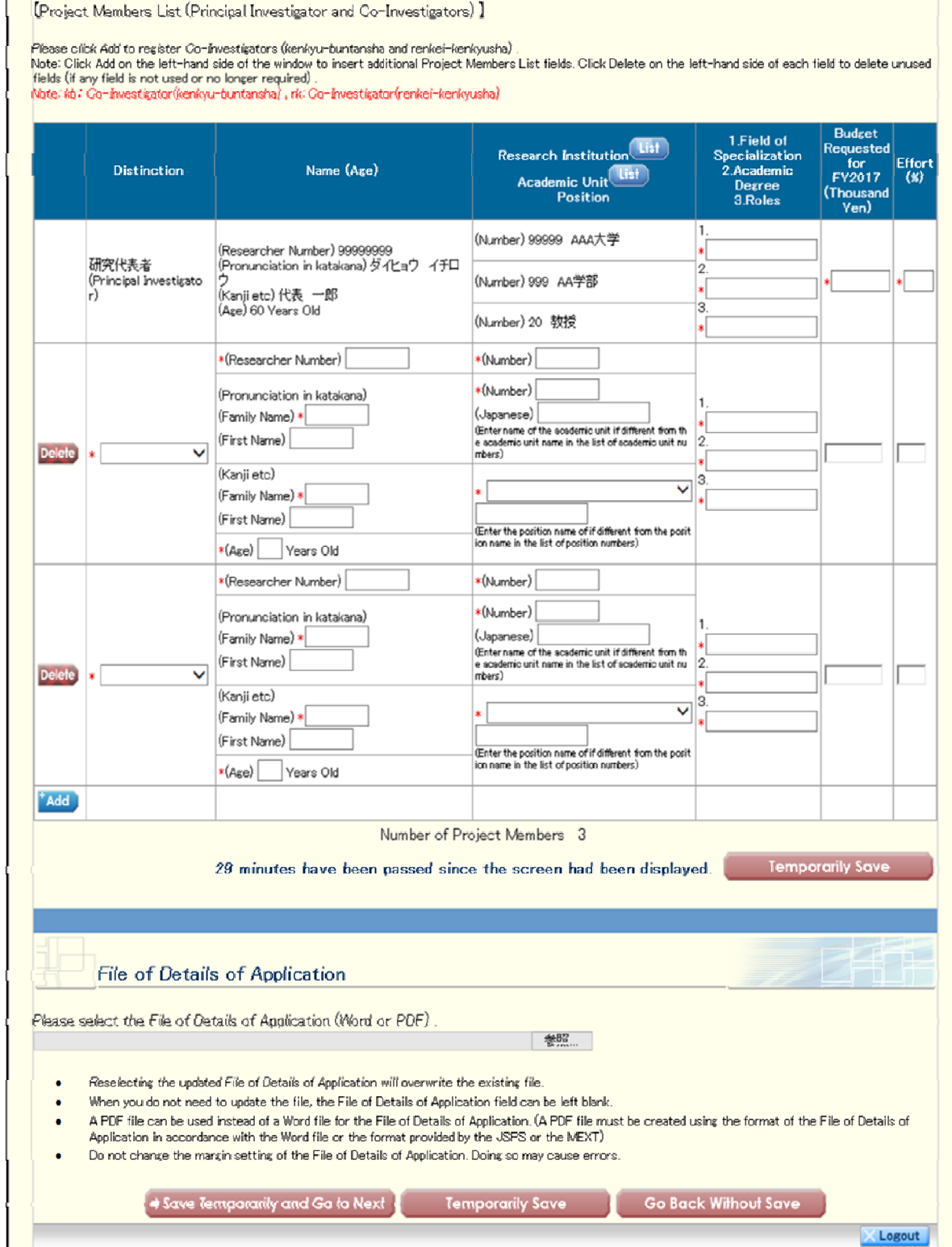

#### **JSPS** 科研費電子申請システム P Help X Logout <br>応募者向けメニュー>研究計画調書作成(Enter Application Information>応集情報又は研究社画料音唱>応奏情報又は研究社画料音唱を了) English > Japa **Enter Application Information** 29 minutes have been passed since the screen had been displayed. Last Saved Date: The information entered is not saved  $\langle$  Note  $\rangle$ Field marked in asterisk (\*) is mandatory If the system remains idle for a certain period of time, a session time out may clear any information entered. Click Temporarily Save periodically to<br>store changes. In such instance, please read the frequently asked questi experience problems when multiple windows or tabs are opened. Please avoid an access from multiple wind The syst tabs. Save Temporarily and Go to Next Temporarily Save Temporarily Save Temporarily Save Proposal for Grant-in-Aid for "Scientific Research (C) (General)" (FY2017)  $\overline{\vee}$  (For Continued, only continued projects facing substantial changes to the research plan will be applicable.) **New or Continued** (If continued, enter the Research Project Number) Application for a Grant  $\overline{\mathbf{v}}$ for the Fiscal Year before the Final Fiscal Year .<br>(To apply, enter the Grant Number for the Research Plan with FY 2017 as of a Research Plan the final year of the research period) Item Number Screening Sub-panel Number Area **Discipline Research Field** List From the Keywords from Keyword List, enter the keyword symbol of Item Number entered.) Keywords from Keyword List Other Keywords (Pronunciation in katakana) ダイヒョウ イチロウ Name of the Principal Investigator (Kanji etc) 代表 一郎 **Research Institution** (Number) 99999 AAA大学 **Academic Unit** (Number) 999 **OOBB** (Enter if the Academic Unit name is different) (Number) 20 教授 Position Enter if the Position name is different. or "子の他" is selected) (Up to 40 double-byte characters or up to 200 single-byte characters) **Title of Proposed Project Temporarily Save** 29 minutes have been passed since the screen had been displayed. [Budget for Proposed Project (Round down below one thousand yen) ] (0 must be entered when not applicable) Details(Thousand Yen) **Annual Budget** Personnel (Thousand<br>Yen) **Fiscal Year** Travel Expenditure Equipment Consumables Miscellaneous Expenses and Remuneration FY 2017  $0*$  $\overline{\circ}$  $\overline{\circ}$  $\overline{0}$  $\overline{0}$  $\overline{\circ}$ EY 2018 nk  $\overline{0}$  $\overline{0}$  $\overline{0}$  $\overline{0}$  $\overline{\circ}$ FY 2019  $\overline{0}$  $0*$  $\overline{0}$  $\overline{\circ}$  $\overline{0}$  $\overline{\circ}$ FY 2020  $0<sup>4</sup>$  $\overline{0}$  $\overline{0}$  $\mathbb{O}$  $\circ$  $\circ$ FY 2021  $0<sup>4</sup>$  $\overline{\circ}$  $\overline{0}$  $\overline{0}$  $\overline{\circ}$  $\overline{\mathbf{0}}$  $\overline{0}$ **Total Amount**  $\Omega$  $\Omega$  $\Omega$  $\Omega$  $\Omega$ Wish for Disclosure of Screening  $\overline{\mathbf{v}}$ **Results Temporarily Save** 29 minutes have been passed since the screen had been displayed.  $\overline{\phantom{a}}$

Scientific Research (C) screening division "General"–(1)

### Scientific Research (C) screening division "General"–(2)

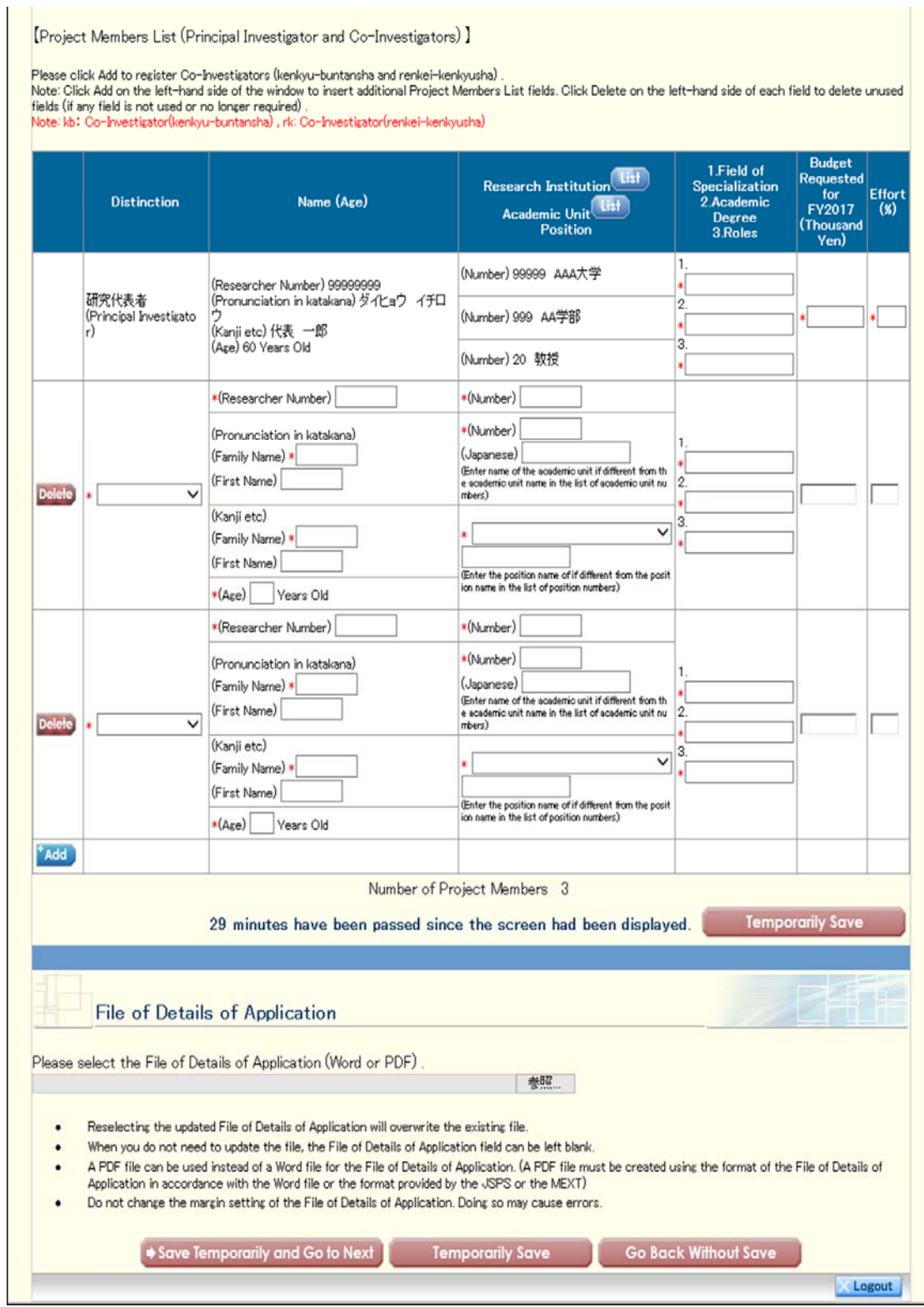

### Scientific Research (A/B) screening division "Overseas Academic Research"–(1)

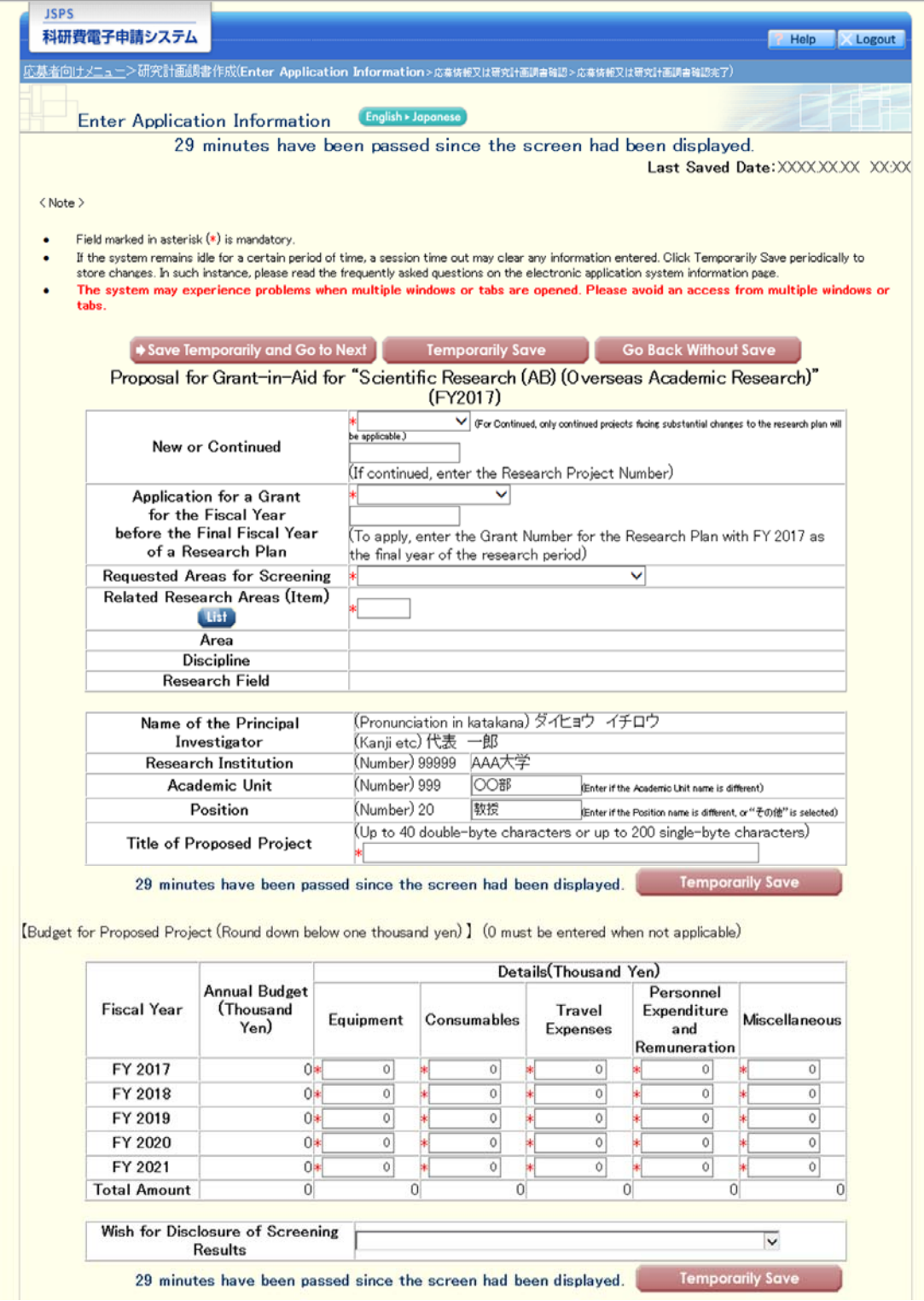

### Scientific Research (A/B) screening division "Overseas Academic Research"–(2)

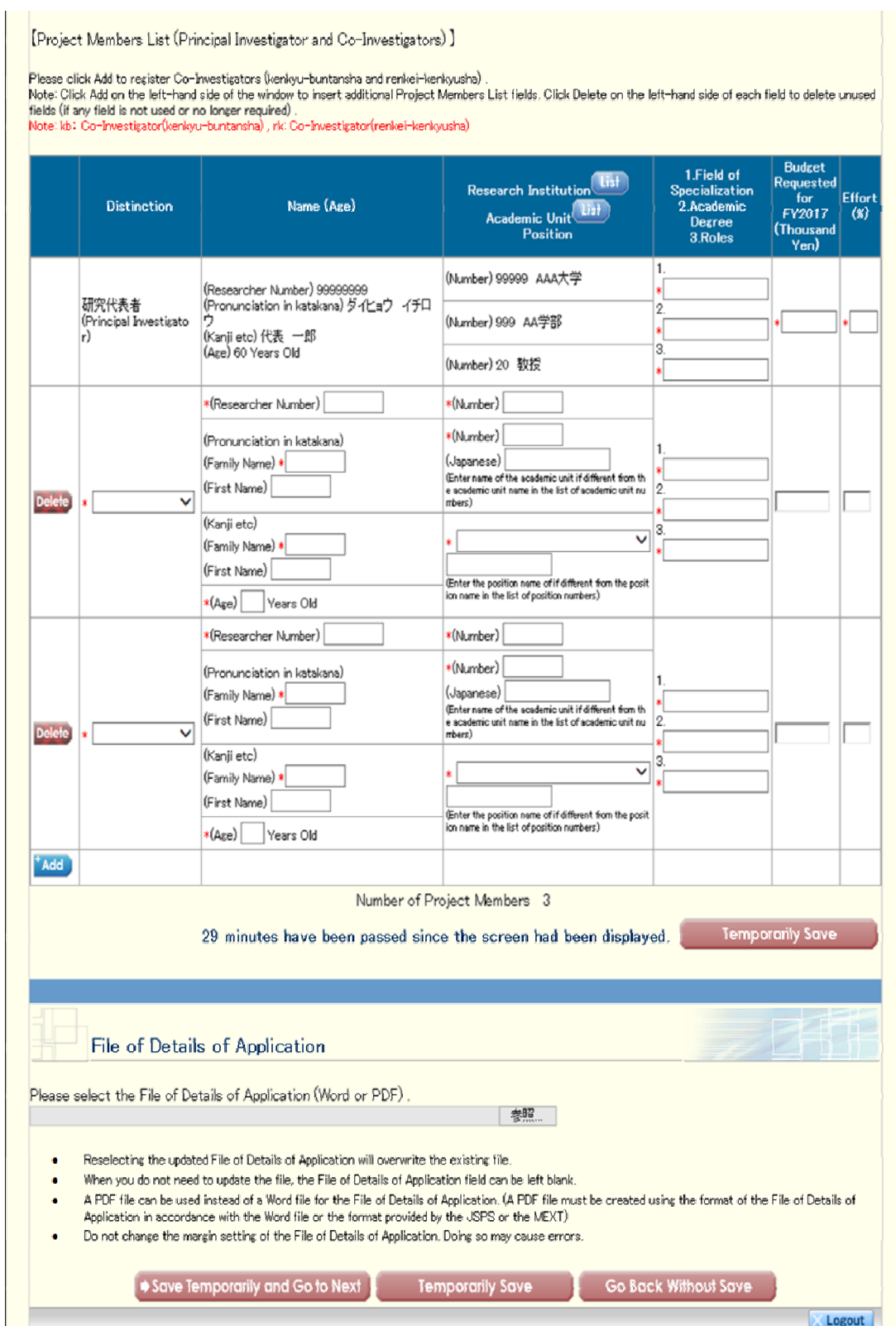

Scientific Research (B/C) screening division "Generative Research Fields"–(1)

| <b>JSPS</b><br>科研費電子申請システム                                                                                                    |                                               |                         | Help<br>Logout                                                                                                    |
|----------------------------------------------------------------------------------------------------|-----------------------------------------------|-------------------------|----------------------------------------------------------------------------------------------------|
| 応募者向けメニューン研究計画調査作成(Enter Application Information>応募情報又は研究計画調査確認>応募情報又は研究計画調査確認実了)                                                  |                                               |                         |                                                                                                    |
|                                                                                                    |                                               |                         |                                                                                                    |
| <b>Enter Application Information</b>                                                                                               | English - Japanese                            |                         |                                                                                                    |
|                                                                                                    |                                               |                         | 29 minutes have been passed since the screen had been displayed.                                                                                      |
|                                                                                                    |                                               |                         | Last Saved Date: The information entered is not                                                                                                    |
|                                                                                                    |                                               |                         |                                                                                                    |
| <note></note>                                                                                                    |                                               |                         |                                                                                                    |
| Field marked in asterisk (*) is mandatory.                                                                                         |                                               |                         |                                                                                                    |
| store changes. In such instance, please read the frequently asked questions on the electronic application system information page. |                                               |                         | If the system remains idle for a certain period of time, a session time out may clear any information entered. Click Temporarily Save periodically to |
|                                                                                                    |                                               |                         | The system may experience problems when multiple windows or tabs are opened. Please avoid an access from multiple windows or                          |
| tabs.                                                                                                    |                                               |                         |                                                                                                    |
| Save Temporarily and Go to Next                                                                                                    |                                               | <b>Temporarily Save</b> | Go Back Without Save                                                                                                    |
|                                                                                                    |                                               |                         | Proposal for Grant-in-Aid for "Scientific Research (BC) (Generative Research Fields)"                                                                 |
|                                                                                                    |                                               | (FY2017)                |                                                                                                    |
| <b>New or Continued</b>                                                                                                    | 新規(New) ∨                                     |                         |                                                                                                    |
|                                                                                                    | Research Fields".)                            |                         | ("Continued" should not be selected in this screening division "Generative                                                                            |
|                                                                                                    | ○紛争研究                                         |                         |                                                                                                    |
|                                                                                                    | $(\text{maxmax})$<br>○遷移状態制御                  |                         |                                                                                                    |
| Area*                                                                                                    | $(x\alpha x\alpha x\alpha x\alpha x)$         |                         |                                                                                                    |
|                                                                                                    | ○構成的システム生物学<br>$(\text{nonconex})$            |                         |                                                                                                    |
|                                                                                                    | ○グローバル・スタディーズ                                 |                         |                                                                                                    |
|                                                                                                    | $(\text{00000000})$<br>○人工物システムの強化            |                         |                                                                                                    |
|                                                                                                    | (xososososx)                                  |                         |                                                                                                    |
|                                                                                                    | ○複雑系疾病論<br>(xx)                               |                         |                                                                                                    |
|                                                                                                    | ○オラリティと社会                                     |                         |                                                                                                    |
|                                                                                                    | $(\infty \infty \infty \infty)$<br>○次世代の農資源利用 |                         |                                                                                                    |
|                                                                                                    | (10000000000)                                 |                         |                                                                                                    |
|                                                                                                    | ○情報社会におけるトラスト                                 |                         |                                                                                                    |
| Kevword                                                                                                    | (10000000000)                                 |                         |                                                                                                    |
|                                                                                                    |                                               |                         |                                                                                                    |
| Name of the Principal                                                                                                    | (Pronunciation in katakana) ダイヒョウ イチロウ        |                         |                                                                                                    |
| Investigator<br><b>Research Institution</b>                                                                                        | (Kanji etc) 代表 一郎<br>(Number) 99999<br>AAA大学  |                         |                                                                                                    |
| Academic Unit                                                                                                    | (Number) 999                                  | ∣○○部                    | Enter if the Academic Unit name is different)                                                                                                    |
| Position                                                                                                    | (Number) 20                                   | 教授                      | Lenter if the Position name is different, or "その他" is selected)                                                                                       |
|                                                                                                    |                                               |                         | (Up to 40 double-byte characters or up to 200 single-byte characters)                                                                                 |
| <b>Title of Proposed Project</b>                                                                                                   |                                               |                         |                                                                                                    |
|                                                                                                    | line breaks are allowed.)                     |                         | (Up to 500 single-byte characters or up to 1000 single-byte characters. No                                                                            |
|                                                                                                    |                                               |                         |                                                                                                    |
|                                                                                                    |                                               |                         |                                                                                                    |
|                                                                                                    |                                               |                         |                                                                                                    |
| Research Abstract                                                                                                    |                                               |                         |                                                                                                    |
|                                                                                                    |                                               |                         |                                                                                                    |
|                                                                                                    |                                               |                         |                                                                                                    |
|                                                                                                    |                                               |                         |                                                                                                    |
|                                                                                                    |                                               |                         |                                                                                                    |
|                                                                                                    |                                               |                         |                                                                                                    |

### Scientific Research (B/C) screening division "Generative Research Fields"–(2)

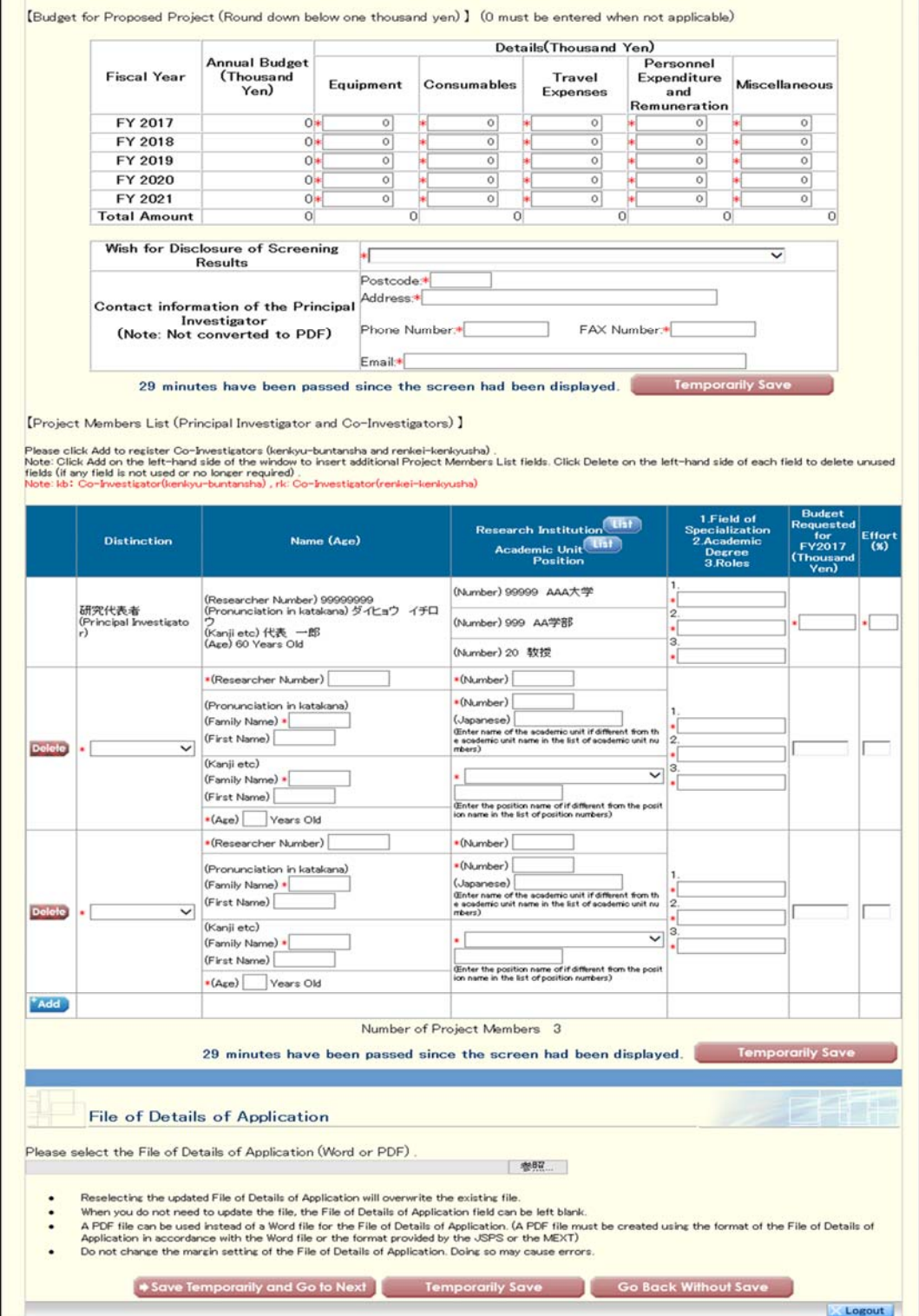

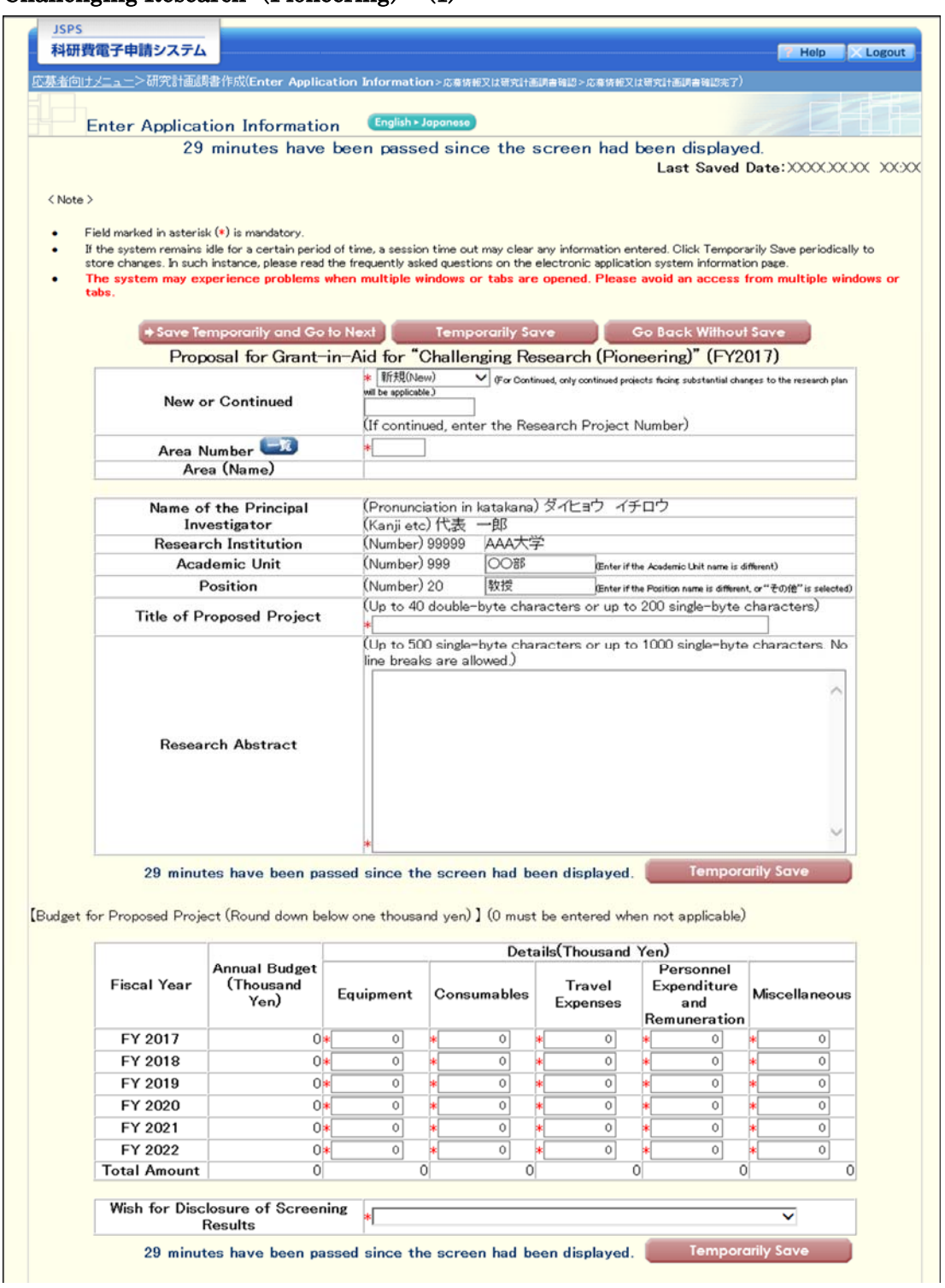

Challenging Research (Pioneering)  $-(1)$ 

### Challenging Research (Pioneering)  $-(2)$

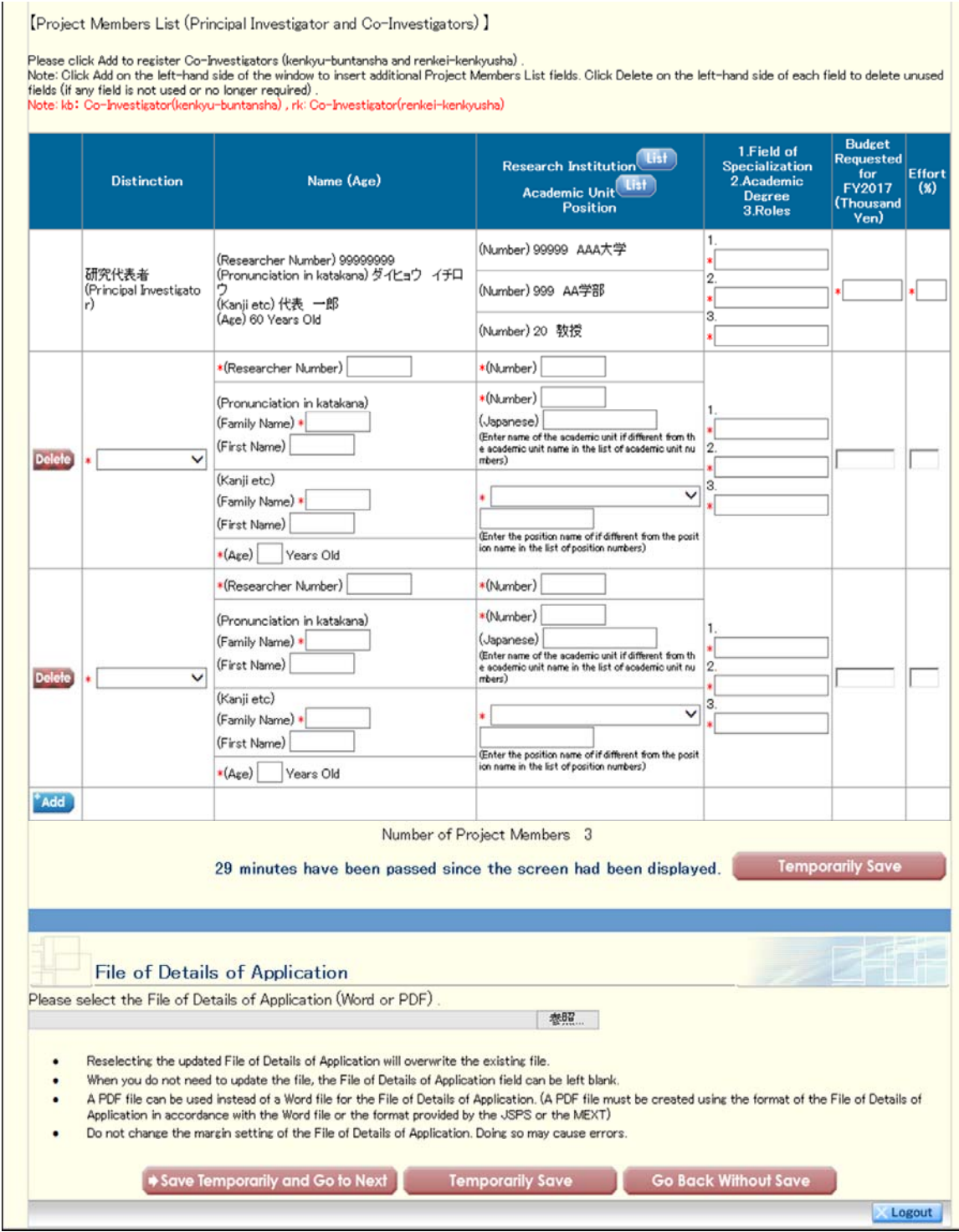

J

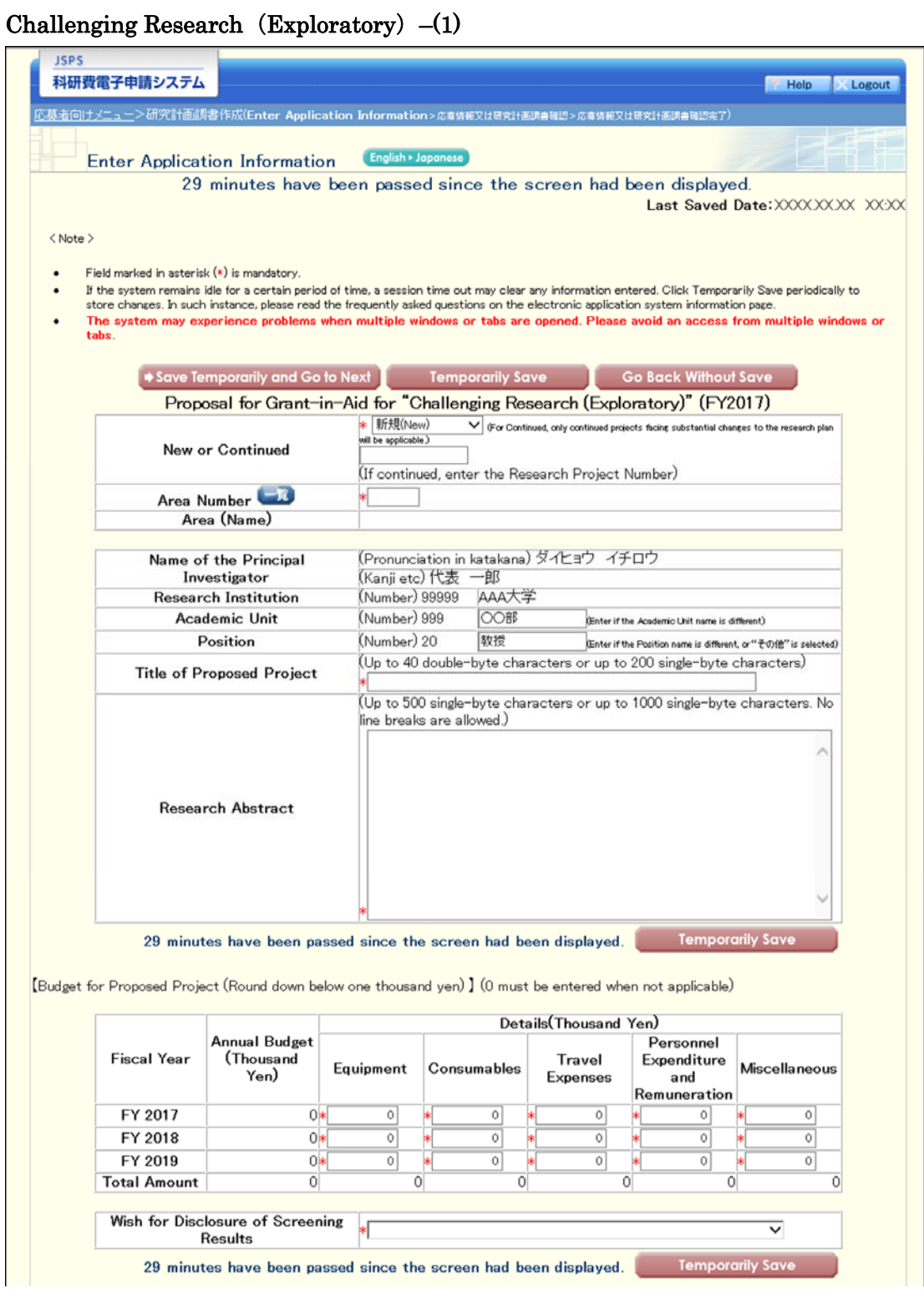

### Challenging Research (Exploratory)  $-(2)$

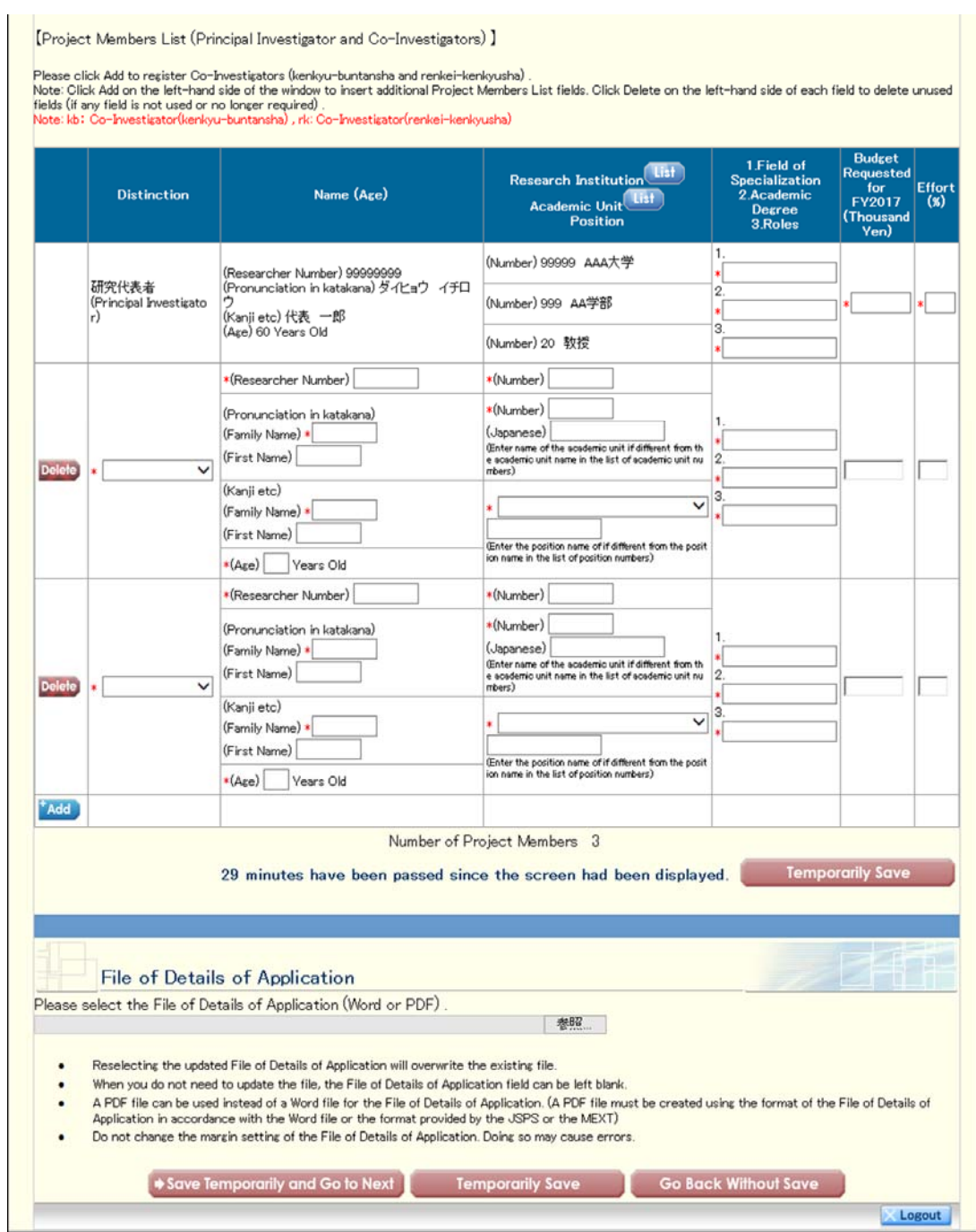

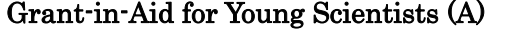

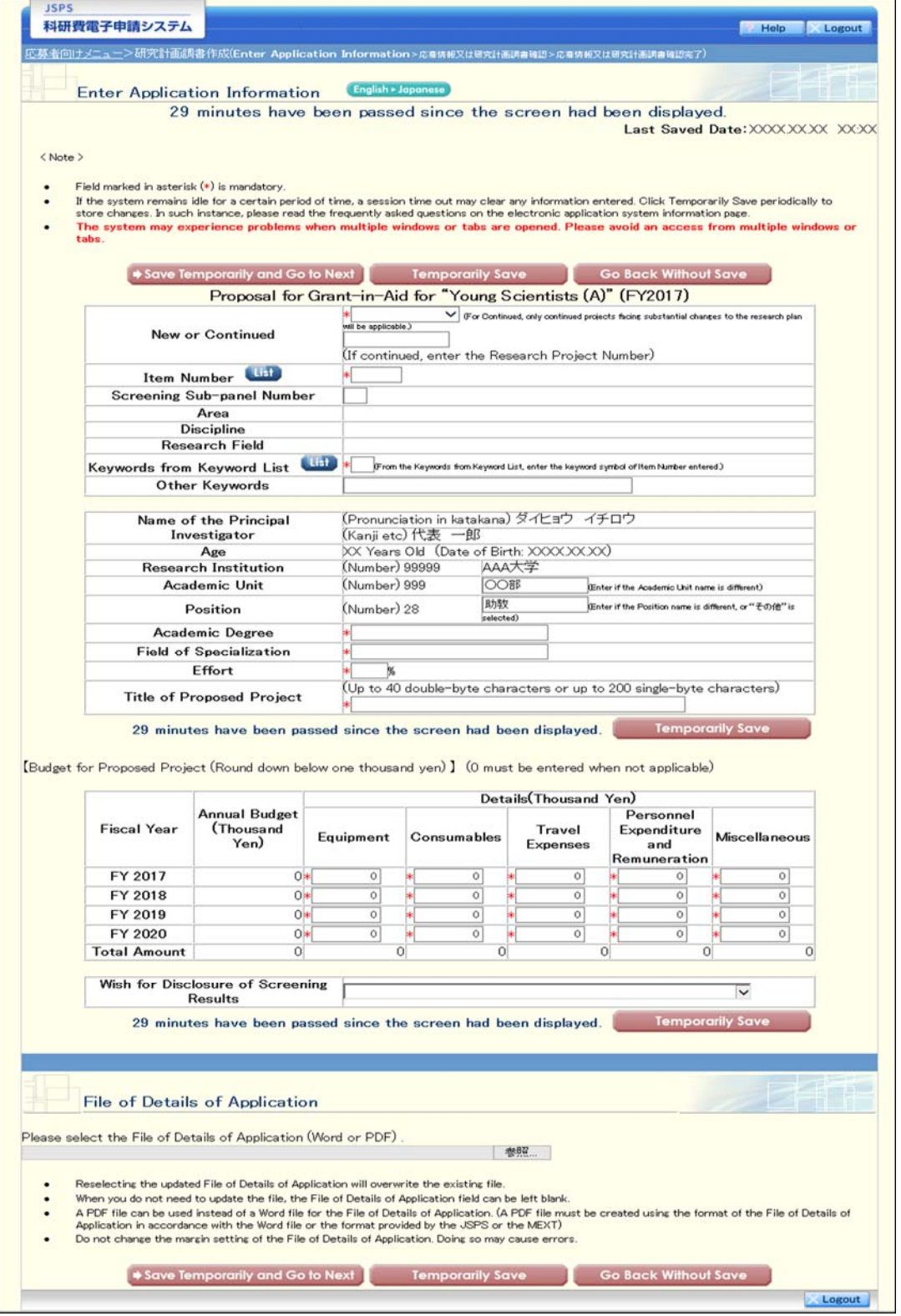

### **Grant-in-Aid for Young Scientists (B) –(In the case of one research field has been selected)**

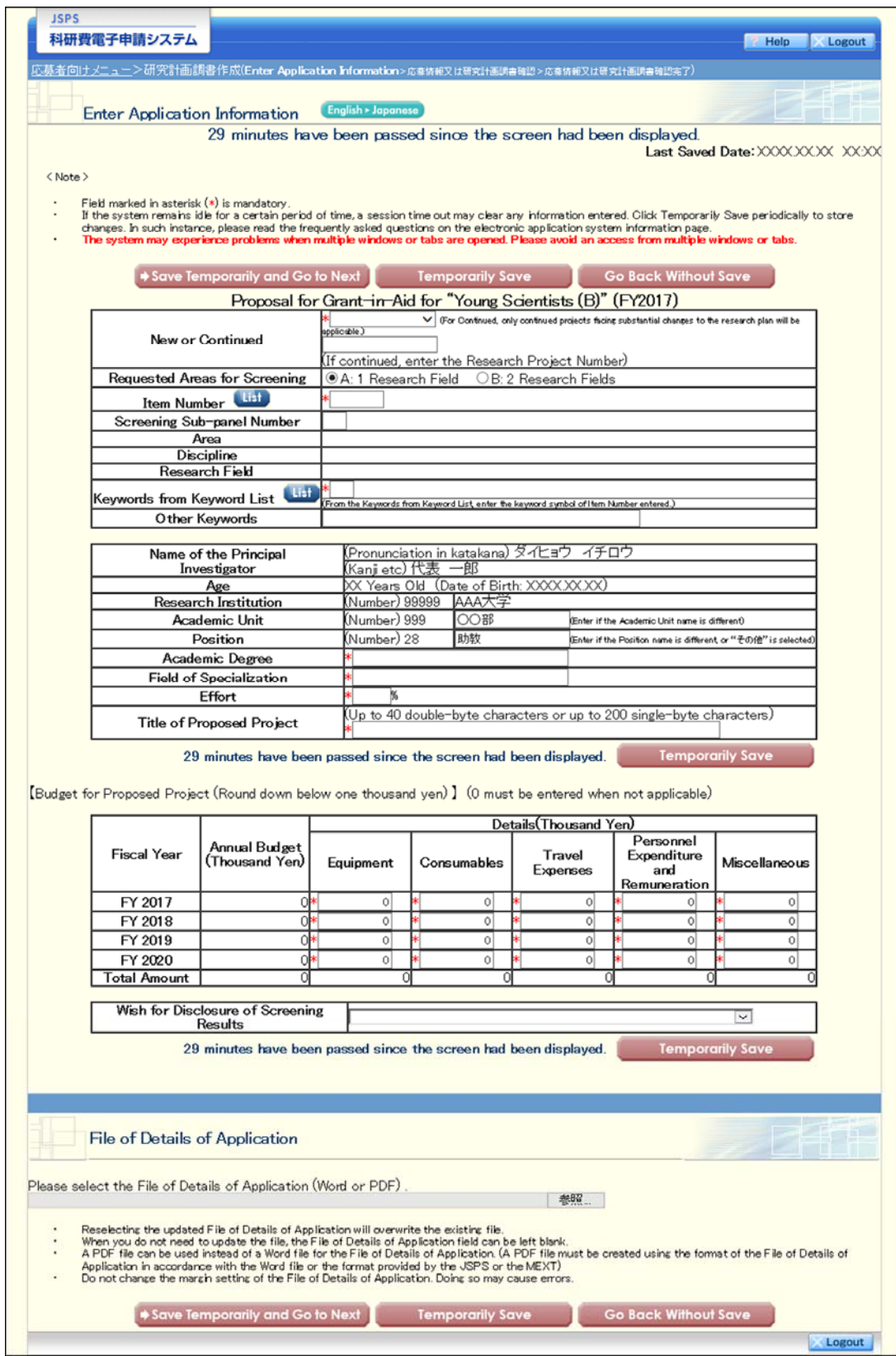

### **Grant-in-Aid for Young Scientists (B) –(In the case of two research fields have been selected)**

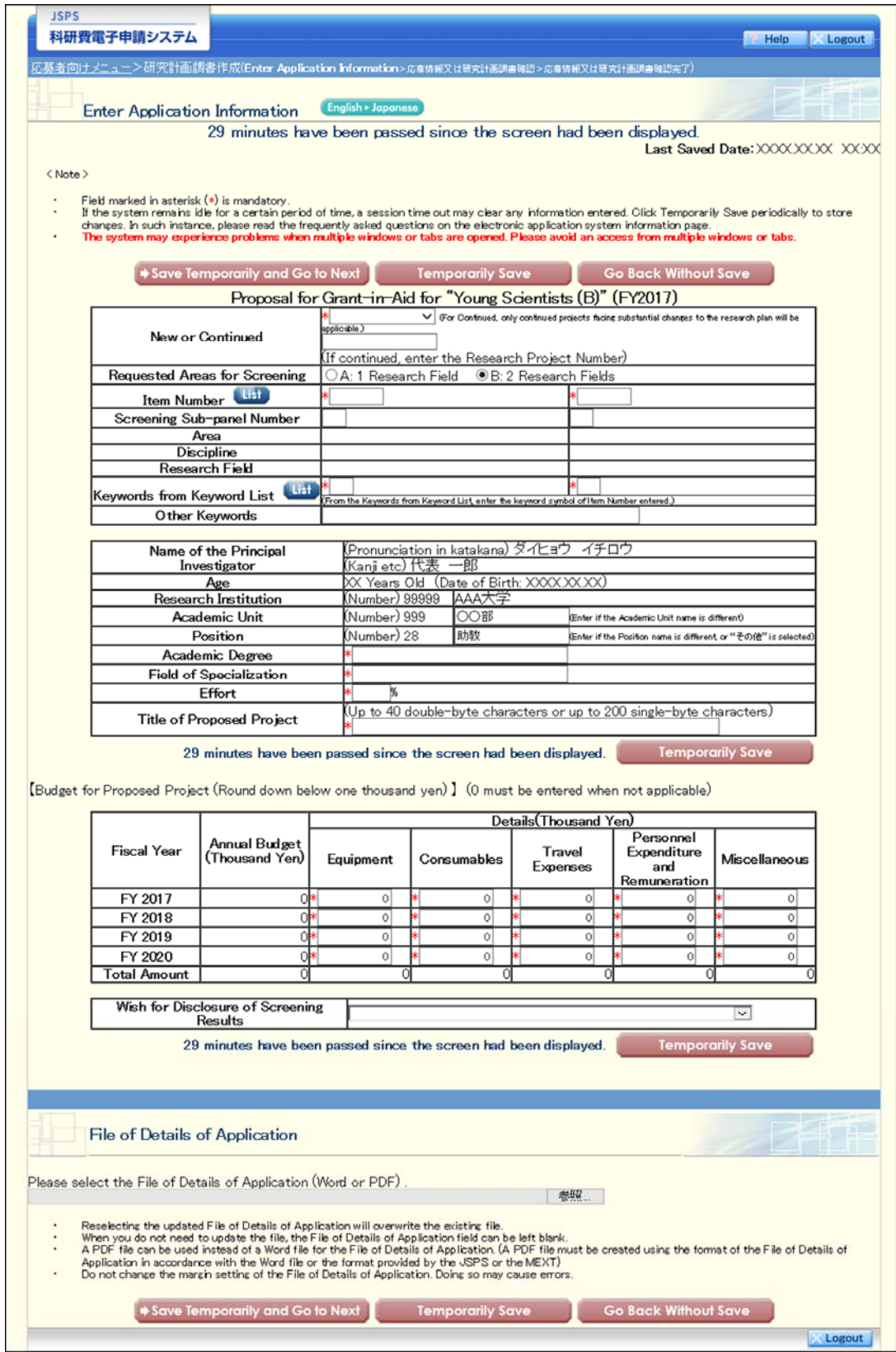